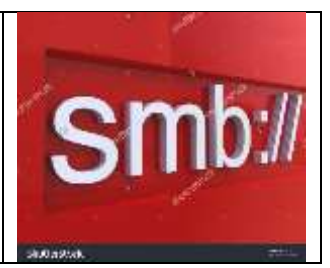

# Table of Contents

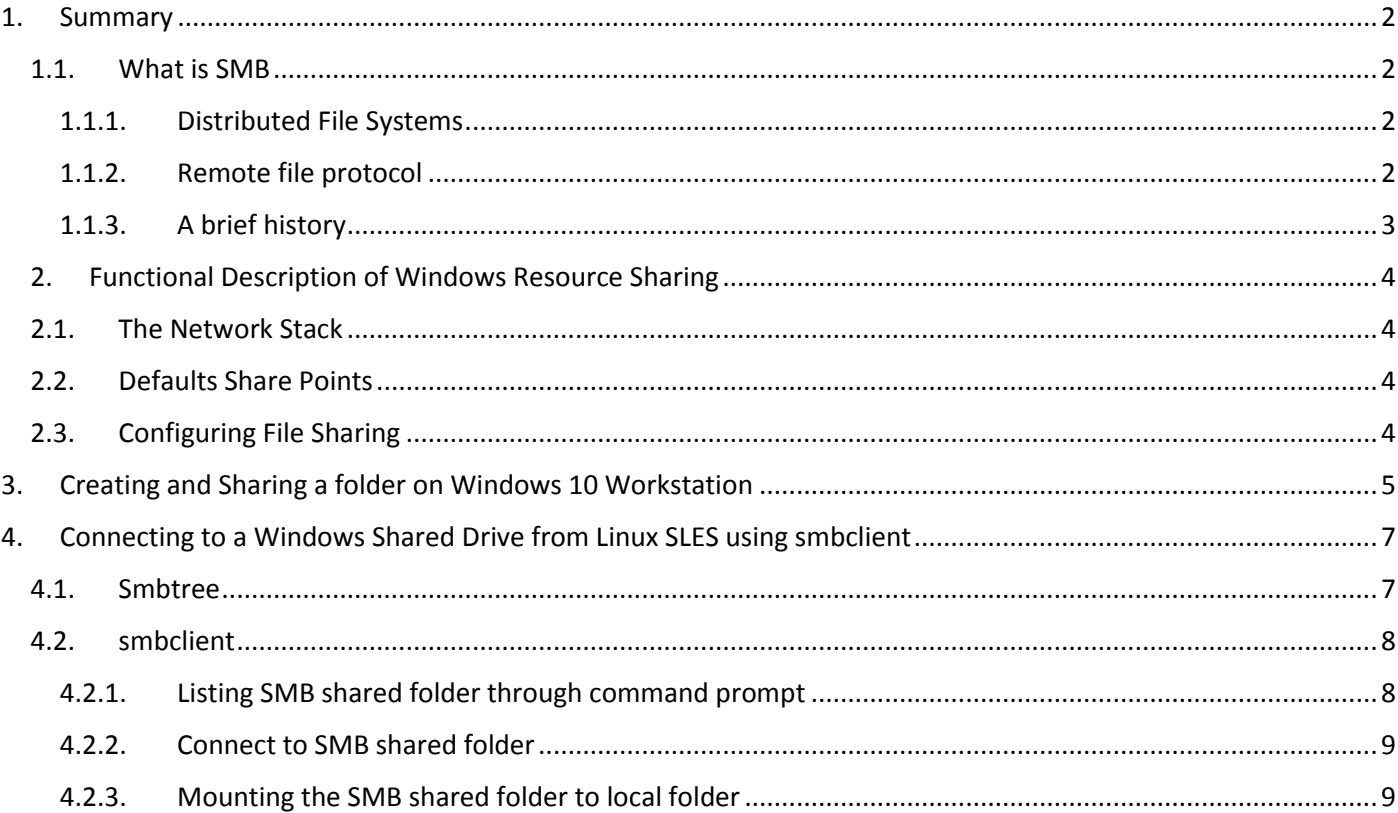

## <span id="page-1-0"></span>1. Summary

## <span id="page-1-1"></span>1.1. What is SMB

When discussing SMB, one should distinguish :

- SMB the protocol
- SMB services that run on the protocol NetBIOS
- DCE/RPC services that use SMB as an authenticated Inter-process communication channel (over named pipes)
- "Network Neighborhood" protocols which primarily (but not exclusively) run as datagram services directly on the NetBIOS transport

## 1.1.1. Distributed File Systems

<span id="page-1-2"></span>Any computer file system that supports sharing of files and other resources as persistant storage over a computer network.

- First file server were developped in the 1970s
	- o Network File System (NFS)
		- Created at Sun Microsystems
		- **1985**
		- **First widely used distributed file system**
- Other notable distributed file systems
	- o Andrew File System (AFS)
	- o Server Message Block SMB
		- **AKA CIFS**
- <span id="page-1-3"></span>SMB is a distributed File Systems like NFS, AFS

### 1.1.2. Remote file protocol

- Remote (not Local) o Access file across the wire (LAN, WAN)
- File (not Block)
	- o Different semantics
- Protocol
	- o Well-defined and documented
- Examples
	- o NFS, SMB2, SMB3, WebDAV

SMB is a session-oriented protocol. Peer SMB applications running on two stations must establich a link with each other prior to exchanging SMB messages. For this reason, SMB traffic is always carrried in TCP datagrams.

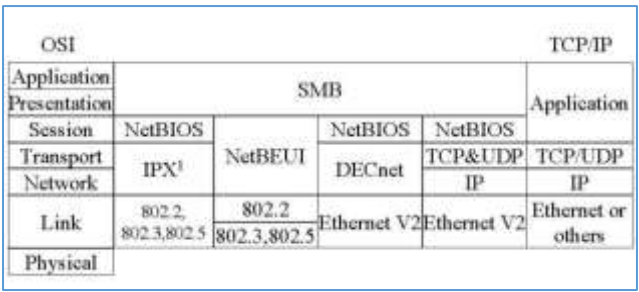

## 1.1.3. A brief history

<span id="page-2-0"></span>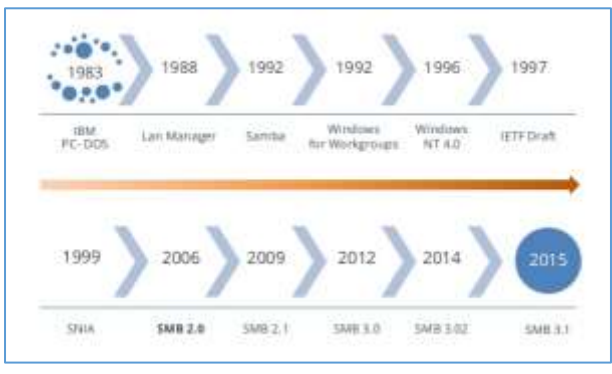

#### SMB

SMB stands for "Server Message Block." It's a file sharing protocol that was invented by IBM and has been around since the mid-eighties. It was designed to allow computers to read and write files to a remote host over a local area network (LAN). The directories on the remote hosts made available via SMB are called "shares."

### CIFS

CIFS stands for "Common Internet File System." CIFS is a dialect of SMB. That is, CIFS is a particular implementation of the Server Message Block protocol, created by Microsoft.

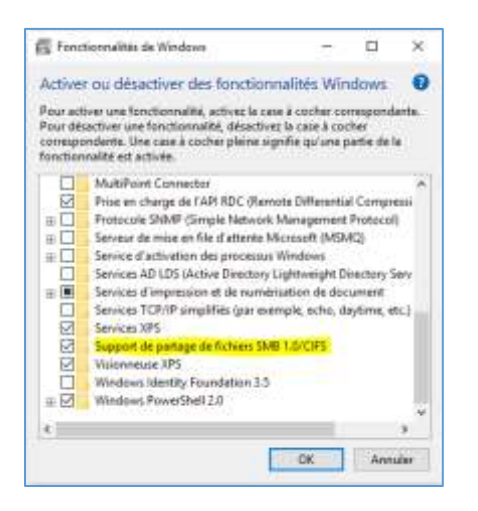

#### SAMBA

Samba is an implementation of SMB written for UNIX by a fellow named Andrew [Tridgell.](http://en.wikipedia.org/wiki/Andrew_Tridgell) Samba was designed to allow Windows clients to access UNIX directories and files via the SMB protocol, just as if they were talking to a Windows server. Samba now runs on multiple platforms and is a mainstay on most Linux distros.

#### NFS

NFS stands for "Networked File System." It was developed by Sun Microsystems and serves essentially the same purpose as SMB (i.e., to access files systems over a network as if they were local), but is an entirely different protocol. This means that NFS clients can't speak directly to SMB servers.

## <span id="page-3-0"></span>2. Functional Description of Windows Resource Sharing

## <span id="page-3-1"></span>2.1. The Network Stack

The network stack consists of the following major elements :

- Network applications
	- o Wnet
	- o Named pipes
	- o Mailslots
	- o Winsock
- Network providers
	- o Windows provider (SMB provider = Microsoft Client)
	- o NetWare provider
	- o Remote Desktop provider
	- o Web Client provider
	- o Winsock provider
- Redirectors
	- o Windows Redirector

This driver communicates with Windows servers Using the Server Message Block (SMB) command protocol

- o Netware Redirector
- o RDP Redirector
- o WebDAV Redirector
- **Transports**
- Network adapter interfaces

## 2.2. Defaults Share Points

<span id="page-3-2"></span>An SMB server exposes network resources in the form of share points. A share point can be a folder or a printer. A shared folder is often just called a share.

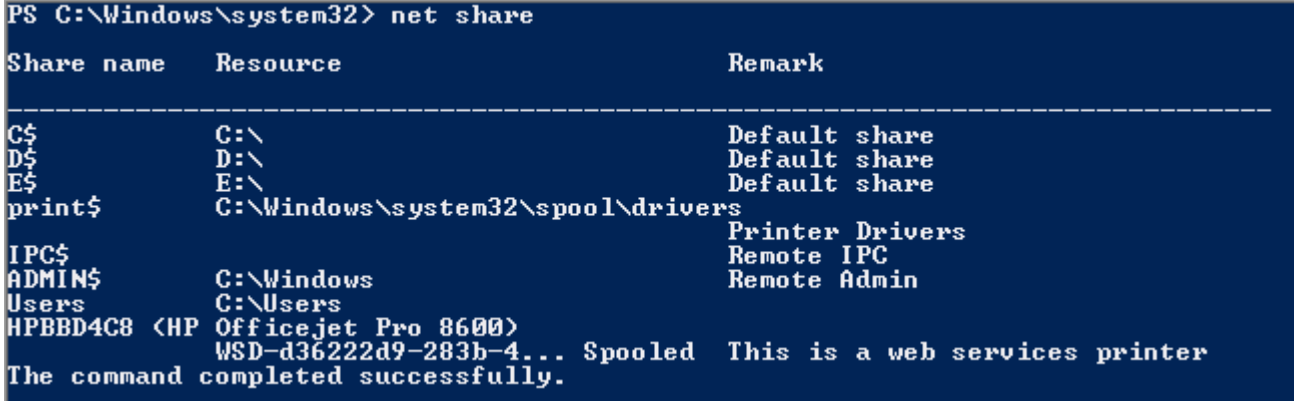

## <span id="page-3-3"></span>2.3. Configuring File Sharing

A share point represents a network path to a local file system. Windows never provides default share points that ordinary users can access. You must create shares at a server before users can map to the server.

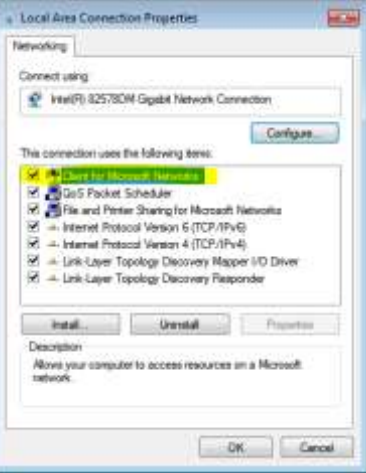

# <span id="page-4-0"></span>3. Creating and Sharing a folder on Windows 10 Workstation

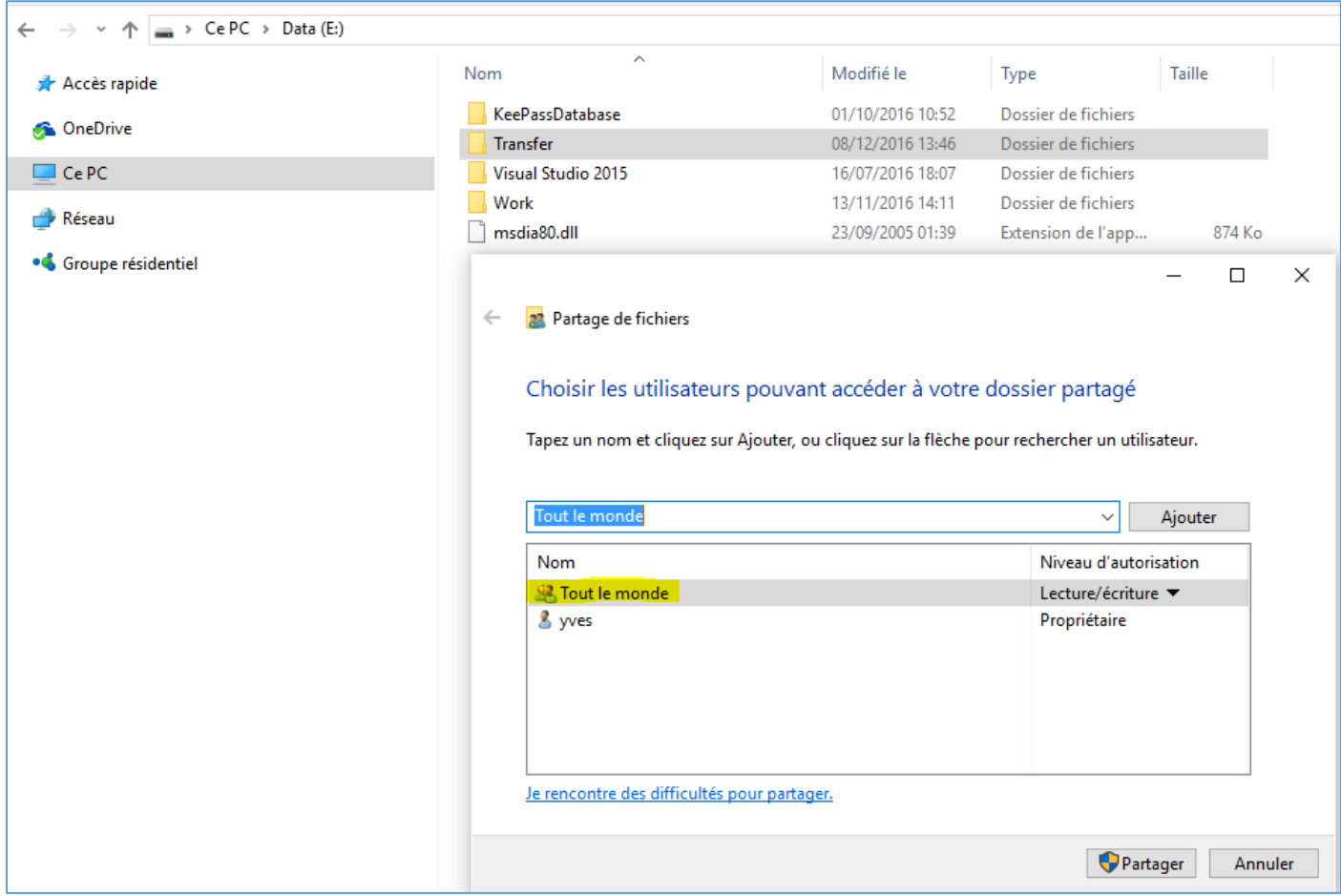

#### Net share

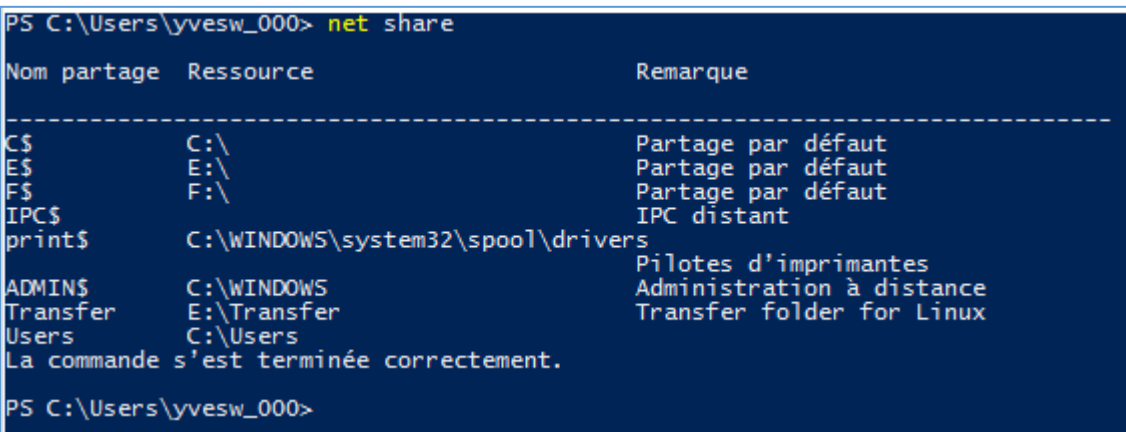

#### Get-SmbConnection -ServerName localhost

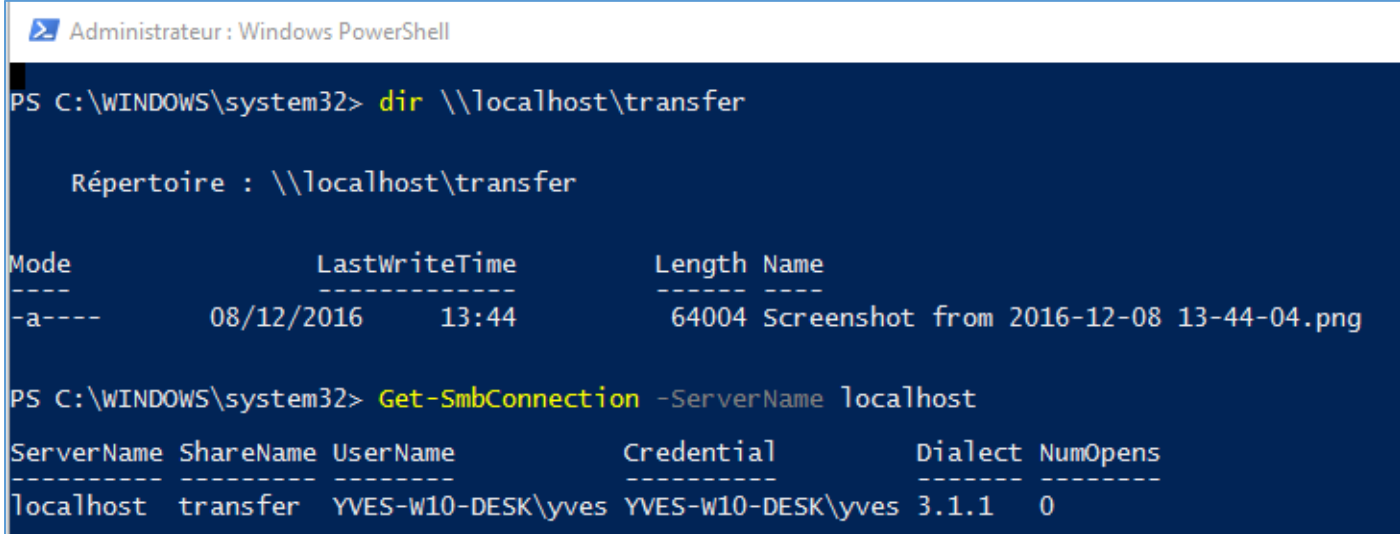

## <span id="page-6-0"></span>4. Connecting to a Windows Shared Drive from Linux SLES using smbclient

Linux machines can also browse and mount SMB shares.

An SMB client program for Linux machines is included with the Samba distribution. It's an FTP-like client to access SMB/CIFS resources on a server.

#### 4.1. Smbtree

<span id="page-6-1"></span>A text based smb network browser, browse the SMB network

```
linsvv1:~# smbtree --help
Usage: [OPTION...]
 -b, -broadcast
                                   Use broadcast instead of using the master browser
                                   List only domains (workgroups) of tree
 -D, --domains
 -S, --servers
                                    List domains (workgroups) and servers of tree
Help options:
 -?, -help
                                    Show this help message
     --<sub>usage</sub>Display brief usage message
Common samba options:
 Print version
 -V, --version
     --option=name=value
                                   Set smb.conf option from command line
Authentication options:
                                   Set the network username
 -U, --user=USERNAME
 -N, -no-pass
                                    Don't ask for a password
 -k, --kerberos
                                    Use kerberos (active directory) authentication
 -A, --authentication-file=FILE Get the credentials from a file<br>-S, --signing=on|off|required Set the client signing state
 -P, --machine-pass
                                   Use stored machine account password
 -e, --encrypt
                                   Encrypt SMB transport
 -C, --use-ccache
                                   Use the winbind coache for authentication
     --pw-nt-hash
                                   The supplied password is the NT hash
linsvv1:~ #
```

```
linsrv1:~# smbtree -S
Enter root's password:
WORKGROUP
       \\NUMERICABLE DLNA
       \\LG-NAS
TERWAYWRKGRP
       \\YVES-W10-DESK
       \\LINSRV1
```
Numericable DLNA LG-NAS server

Yves's principal Workstation Samba 4.4.2-29.4-3709-SUSE-SLE 12-x86 64

## 4.2.smbclient

<span id="page-7-0"></span>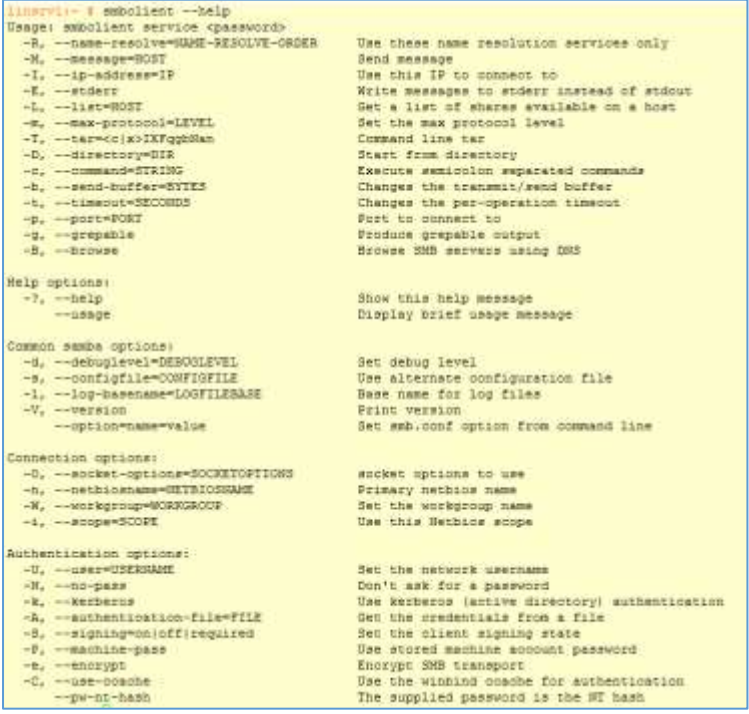

<span id="page-7-1"></span>4.2.1. Listing SMB shared folder through command prompt linsrv1:~ # /usr/bin/smbclient -L //YVES-W10-DESK -U root

```
linsrv1:~ # /usr/bin/smbclient -L //YVES-W10-DESK -U root
WARNING: The "idmap gid" option is deprecated
WARNING: The "idmap uid" option is deprecated
Enter root's password:
OS=[Windows 10 Pro 10586] Server=[Windows 10 Pro 6.3]
             Sharename
                                      Type
                                                       Comment
             ----------
                                       \frac{1}{2} \left( \frac{1}{2} \right) \left( \frac{1}{2} \right) \left( \fracDisk
                                                       Administration à distance
             ADMINS
             C$
                                                        Partage par défaut
                                       Disk
             E$
                                                        Partage par défaut
                                       Disk
                                       Disk
             FSPartage par défaut
             IPC$
                                       IPC
                                                       IPC distant
                                                       Pilotes d'imprimantes
             print$
                                      Disk
             Transfer
                                      Disk
                                                       Transfer folder for Linux
             Users
                                       Disk
OS=[Windows 10 Pro 10586] Server=[Windows 10 Pro 6.3]
             Server
                                                Comment
             ----------
                                                --------
             Workgroup
                                               Master
             ----------
                                                --------
```
#### <span id="page-8-0"></span>4.2.2. Connect to SMB shared folder **smbclient \\\\machinename\\foldername -U [username] [password]**

linsrv1:~ # /usr/bin/smbclient \\\\YVES-W10-DESK\\transfer -U yves password

```
linsrv1:~ # smbclient \\\\YVES-W10-DESK\\transfer -U yves s1pad\$13 1
WARNING: The "idmap gid" option is deprecated
WARNING: The "idmap uid" option is deprecated
Domain=[YVES-W10-DESK] OS=[Windows 10 Pro 10586] Server=[Windows 10 Pro 6.3]
smb: \ \& \ \
```
4.2.3. Mounting the SMB shared folder to local folder

*4.2.3.1. Creating Mount Directory on Linux*

<span id="page-8-1"></span>linsrv1:/ # mkdir /mnt/transfer

```
4.2.3.2. Mounting Remote SMB Share
# mount -t cifs //servername/foldername /localmountpoint -o username=myusername,password=mypassword
```
linsrv1:~ #

mount -t cifs //192.168.0.20/transfer /mnt/transfer -o username=TERWAYWRKGRP/yves,password=s1pad\$13\_1

```
linsrv1:/ # mount -t cifs //192.168.0.20/transfer /mnt/transfer -o username=TERWAYWRKGRP/yves,password=s1pad$13 1
\frac{1}{1} \frac{1}{1} \frac{1}{1} \frac{1}{1} \frac{1}{1} \frac{1}{1} \frac{1}{1} \frac{1}{1} \frac{1}{1} \frac{1}{1}
```

```
linsrv1:/ # cd /mnt/transfer
linsrv1:/mnt/transfer # 1s -1a
total 64
drwxr-xr-x 2 root root
                         0 Dec 8 13:46.
drwxr-xr-x 1 root root
                        16 Dec 9 11:59
-rwxr-xr-x 1 root root 64004 Dec 8 13:44 Screenshot from 2016-12-08 13-44-04.png
```
On the Linux Server